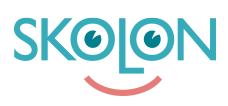

[Kunskapsbas](https://support.skolon.com/sv/kb) > [Administrera Skolon](https://support.skolon.com/sv/kb/administrera-skolon) > [Verktygshantering](https://support.skolon.com/sv/kb/verktygshantering) > [Se och hantera skolans verktyg](https://support.skolon.com/sv/kb/articles/se-och-hantera-skolans-verktyg-2)

## Se och hantera skolans verktyg

Ulf Kronsell - 2025-03-12 - [Verktygshantering](https://support.skolon.com/sv/kb/verktygshantering)

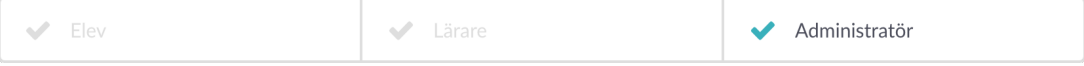

Via verktygslistan, se nedan, får du en överblick över skolans samtliga verktyg. Verktygen är indelade i tre verktygstyper, integrerade verktyg, kostnadsfria verktyg och lokala verktyg.

- **Integrerade verktyg:** SSO via Skolon, licenser hanteras i Skolon antingen via ordinarie licenstilldelning eller via den nya funktionen licenspooler. Mer information om licenspooler hittar du i denna artikel: [Hantera licenser via licenspool](https://support.skolon.com/sv/kb/articles/hantera-tillg-ng-till-verktyg-via-licenspool)
- **Kostnadsfria verktyg:** Verktyg i biblioteket som kan användas utan kostnad, exempelvis Sveriges Historia.
- **Lokala verktyg:** Verktyg som inte är integrerade med Skolon (ingen SSO) men som ni via en URL vill kunna nå från Min samling.

## **Översikt verktygslistan**

## Öppna **Skoladminverktyget** och klicka på menyalternativet **Verktyg** och sedan **Verktygshantering/Våra verktyg.**

Då får du upp verktygslistan, i denna lista visas samtliga tillgängliga verktyg på din skola. Här hanterar du licenser, tilldelning av kostnadsfria verktyg samt skapar och hanterar lokala verktyg på ett och samma ställe. I listan visas endast de verktyg som är tillgängliga på skolan.

I listan är det enkelt att se vilka verktyg som ni har licenser för, vilken typ av licenser samt när befintliga licenser utgår.

För att få veta mer om licenserna på respektive verktyg, så **klickar du på verktygets namn** i listan.

Du kan sortera listan på flera olika kriterier; verktygsnamn, typ och utgångsdatum.

## **Lägg till verktyg**

Från verktyglistan kan du lägga till verktyg på skolan genom att klicka på **Lägg till**. Du har tre val.

**Lokalt verktyg**, tar dig till dialogen för att skapa ett nytt lokalt verktyg. Mer information om det här: [Det här är lokala verktyg.](https://support.skolon.com/sv/kb/articles/det-h-r-r-lokala-verktyg-i-skolon)

Kostnadsfria verktyg, tar dig till biblioteket med kostnadsfria verktyg. Mer om det här: "Lägg till kostnadsfria verktyg".

**Gå till biblioteket**, tar dig till biblioteket för att köpa licenser av integrerade verktyg, mer information om det i artikeln ["Genomför ett köp".](https://support.skolon.com/sv/kb/articles/genomf-r-ett-k-p)